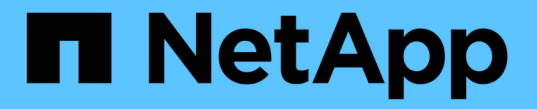

# トラブルシューティングを行う ONTAP 9

NetApp April 24, 2024

This PDF was generated from https://docs.netapp.com/jajp/ontap/smbc/smbc\_troubleshoot\_sm\_delete\_fails\_in\_takeover\_state.html on April 24, 2024. Always check docs.netapp.com for the latest.

# 目次

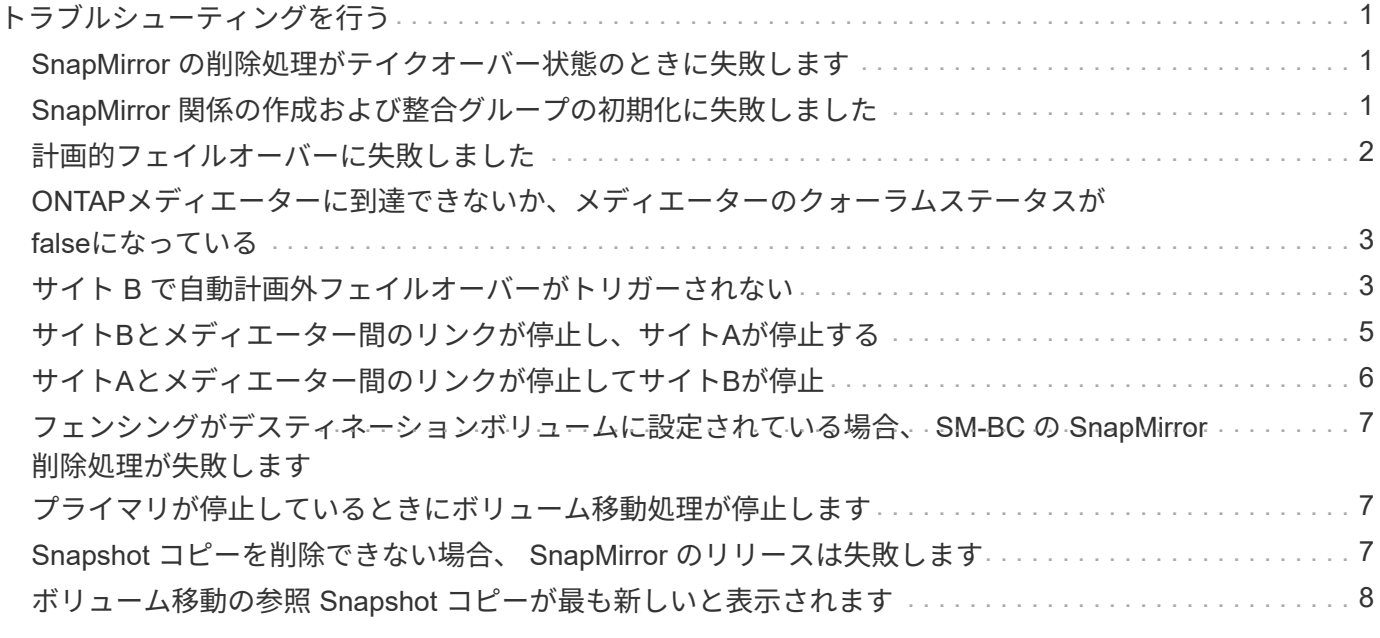

# <span id="page-2-0"></span>トラブルシューティングを行う

## <span id="page-2-1"></span>**SnapMirror** の削除処理がテイクオーバー状態のときに失敗しま す

問題 :

ONTAP 9.9.1がクラスタにインストールされている場合は、を実行します snapmirror delete SM-BC整合性グループ関係がテイクオーバー状態の場合、コマンドが失敗しま す。

C2 cluster::> snapmirror delete vs1:/cg/dd

Error: command failed: RPC: Couldn't make connection

解決策

SM-BC 関係にあるノードがテイクオーバー状態の場合は、「 -force 」オプションを true に設定して SnapMirror の削除およびリリース処理を実行します。

C2\_cluster::> snapmirror delete vs1:/cg/dd -force true Warning: The relationship between source "vs0:/cg/ss" and destination "vs1:/cg/dd" will be deleted, however the items of the destination Consistency Group might not be made writable, deletable, or modifiable after the operation. Manual recovery might be required. Do you want to continue? {y|n}: y Operation succeeded: snapmirror delete for the relationship with destination "vs1:/cg/dd".

# <span id="page-2-2"></span>**SnapMirror** 関係の作成および整合グループの初期化に失敗しま した

問題 :

SnapMirror 関係の作成と整合グループの初期化が失敗する。

解決策 :

クラスタあたりの整合グループの制限を超えないようにしてください。SM-BCの整合グループの制限はプラ ットフォームに依存せず、ONTAP のバージョンによって異なります。を参照してください ["](https://docs.netapp.com/ja-jp/ontap/smbc/smbc_plan_additional_restrictions_and_limitations.html)[その他の制約事](https://docs.netapp.com/ja-jp/ontap/smbc/smbc_plan_additional_restrictions_and_limitations.html) [項および制限事項](https://docs.netapp.com/ja-jp/ontap/smbc/smbc_plan_additional_restrictions_and_limitations.html)["](https://docs.netapp.com/ja-jp/ontap/smbc/smbc_plan_additional_restrictions_and_limitations.html) ONTAP のバージョンによる制限事項については、を参照してください。

エラー:

整合性グループの初期化が停止した場合は、ONTAP REST API、System Manager、またはコマンドを使用 して、整合性グループの初期化のステータスを確認します sn show -expand。

解決策 :

整合グループの初期化に失敗した場合は、 SM-BC 関係を削除し、整合グループを削除してから、関係を再作 成して初期化してください。このワークフローは、使用する ONTAP のバージョンによって異なります。

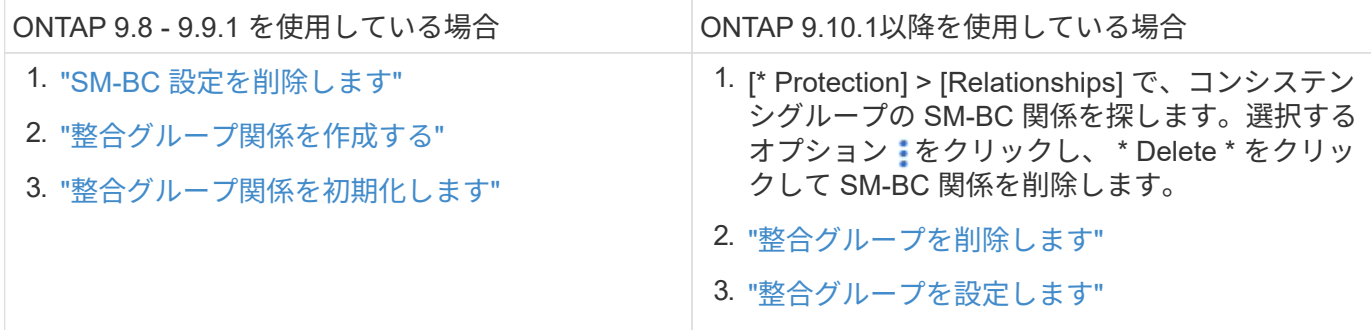

# <span id="page-3-0"></span>計画的フェイルオーバーに失敗しました

問題 :

を実行したあとに snapmirror failover start コマンドを入力し、の出力を表示し ます snapmirror failover show 無停止操作が実行中であることを示すメッセージ が表示されます。

Cluster1::> snapmirror failover show Source Destination Error Path Path Type Status start-time end-time Reason -------- ----------- -------- --------- ---------- ---------- --------- vs1:/cg/cg vs0:/cg/cg planned failed 10/1/2020 10/1/2020 SnapMirror Failover cannot start because a volume move is running. Retry the command once volume move has finished. 08:35:04

08:35:04

原因 :

ボリューム移動、アグリゲートの再配置、ストレージフェイルオーバーなどの無停止操作の実行中は、計画的 フェイルオーバーを開始できません。

解決策 :

ノンストップオペレーションが完了するのを待ってから、フェイルオーバー処理をもう一度実行してくださ い。

# <span id="page-4-0"></span>**ONTAP**メディエーターに到達できないか、メディエーターのク ォーラムステータスが**false**になっている

問題 :

を実行したあとに snapmirror failover start コマンドを入力し、の出力を表示し ます snapmirror failover show Mediatorが設定されていないことを示すメッセー ジが表示されます。

を参照してください ["ONTAP](https://docs.netapp.com/ja-jp/ontap/smbc/smbc_install_confirm_ontap_cluster.html#initialize-the-ontap-mediator) [メディエーターを初期化します](https://docs.netapp.com/ja-jp/ontap/smbc/smbc_install_confirm_ontap_cluster.html#initialize-the-ontap-mediator)["](https://docs.netapp.com/ja-jp/ontap/smbc/smbc_install_confirm_ontap_cluster.html#initialize-the-ontap-mediator)。

Cluster1::> snapmirror failover show Source Destination Error Path Path Type Status start-time end-time Reason -------- ----------- -------- --------- ---------- ---------- --------- vs0:/cg/cg vs1:/cg/cg planned failed 10/1/2020 10/1/2020 SnapMirror failover cannot start because the source-side precheck failed. reason: Mediator not configured. 05:50:42 05:50:43

原因 :

メディエーターが設定されていないか、ネットワーク接続に問題があります。

解決策 :

ONTAPメディエーターが設定されていない場合は、SM-BC関係を確立する前にONTAPメディエーターを設定 する必要があります。ネットワーク接続の問題を修正snapmirror mediator show コマンドを使用して、ソース サイトとデスティネーションサイトの両方でメディエーターが接続されていること、およびクォーラムステー タスが true であることを確認します。詳細については、を参照してください [ONTAP](https://docs.netapp.com/ja-jp/ontap/smbc/smbc_install_confirm_ontap_cluster.html)[メディエーターの設定](https://docs.netapp.com/ja-jp/ontap/smbc/smbc_install_confirm_ontap_cluster.html)。

cluster::> snapmirror mediator show Mediator Address Peer Cluster Connection Status Quorum Status ---------------- ---------------- ----------------- ------------- 10.234.10.143 cluster2 connected true

# <span id="page-4-1"></span>サイト **B** で自動計画外フェイルオーバーがトリガーされない

問題 :

サイト A で障害が発生しても、サイト B で計画外フェイルオーバーはトリガーされませ ん

原因 **#1**の候補:

ONTAPメディエーターが設定されていません。これが原因 かどうかを確認するには、問題 を実行します snapmirror mediator show コマンドをサイトBのクラスタで実行します。

Cluster2::\*> snapmirror mediator show This table is currently empty.

この例は、サイトBでONTAPメディエーターが設定されていないことを示しています。

解決策 :

両方のクラスタにONTAPメディエーターが設定されていて、ステータスが「connected」で、クォーラム がTrueに設定されていることを確認します。

#### 可能な原因 **#2**:

SnapMirror 整合グループが同期されていません。これが原因かどうかを確認するには、イベントログを表示 して、サイト A で障害が発生したときに整合グループが同期されているかどうかを確認します。

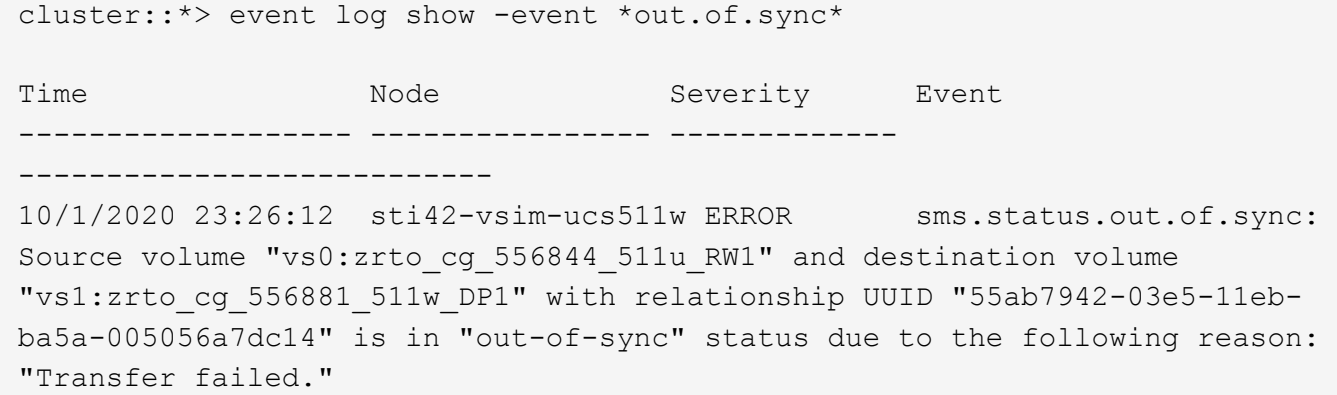

解決策 :

サイト B で強制フェイルオーバーを実行するには、次の手順を実行します

- 1. この整合グループに属するすべての LUN のマッピングをサイト B から解除します
- 2. を使用して、SnapMirror整合性グループ関係を削除します force オプション
- 3. を入力します snapmirror break 整合性グループのコンスティチュエントボリュームに対してコマンド を実行し、ボリュームをDPからR/Wに変換してサイトBからのI/Oを可能にします
- 4. サイト A のノードをブートして、サイト B からサイト A への RTO 関係をゼロにします
- 5. を使用して整合グループを解放します relationship-info-only サイトAで共通のSnapshotコピーを 保持し、整合グループに属するLUNのマッピングを解除します。
- 6. Sync ポリシーまたは非同期ポリシーを使用してボリュームレベルの関係を設定し、サイト A のボリュー ムを R/W から DP に変換します。
- 7. 問題 snapmirror resync 関係を同期します。
- 8. サイト A の Sync ポリシーを使用して、 SnapMirror 関係を削除します
- 9. を使用して、Syncポリシーが設定されたSnapMirror関係を解放します relationship-info-only true サイトB
- 10. サイト B からサイト A への整合グループ関係を作成します

11. サイト A から整合グループの再同期を実行し、整合グループが同期されていることを確認します。 12. ホスト LUN の I/O パスを再スキャンして、 LUN へのすべてのパスをリストアします。

# <span id="page-6-0"></span>サイト**B**とメディエーター間のリンクが停止し、サイト**A**が停止 する

ONTAPメディエーターの接続を確認するには、 snapmirror mediator show コマン ドを実行します接続ステータスが到達不能で、サイトBがサイトAに到達できない場合 は、次のような出力が表示されます。解決策 の手順に従って、接続をリストアします

cluster::\*> snapmirror mediator show Mediator Address Peer Cluster Connection Status Quorum Status ---------------- ---------------- ----------------- ------------- 10.237.86.17 C1\_cluster unreachable true SnapMirror consistency group relationship status is out of sync. C2 cluster::\*> snapmirror show -expand Source Destination Mirror Relationship Total Last Path Type Path State Status Progress Healthy Updated ----------- ---- ------------ ------- -------------- --------- ------- ------- vs0:/cg/src\_cg\_1 XDP\_vs1:/cg/dst\_cg\_1 Snapmirrored OutOfSync - false vs0:zrto\_cg\_655724\_188a\_RW1 XDP vs1:zrto\_cg\_655755\_188c\_DP1 Snapmirrored OutOfSync - false vs0:zrto\_cg\_655733\_188a\_RW2 XDP vs1:zrto\_cg\_655762\_188c\_DP2 Snapmirrored OutOfSync - false vs0:zrto\_cg\_655739\_188b\_RW1 XDP vs1:zrto\_cg\_655768\_188d\_DP1 Snapmirrored OutOfSync - false vs0:zrto\_cg\_655748\_188b\_RW2 XDP vs1:zrto\_cg\_655776\_188d\_DP2 Snapmirrored OutOfSync - false - 5 entries were displayed. Site B cluster is unable to reach Site A. C2 cluster:: \*> cluster peer show Peer Cluster Name Cluster Serial Number Availability Authentication ------------------------- --------------------- -------------- -------------- C1 cluster 1-80-000011 Unavailable ok

#### 解決策

フェイルオーバーを強制的に実行してサイト B からの I/O を有効にし、サイト B からサイト A への RTO 関

係をゼロにしますサイト B で強制フェイルオーバーを実行するには、次の手順を実行します

- 1. この整合グループに属するすべての LUN のマッピングをサイト B から解除します
- 2. force オプションを使用して、 SnapMirror 整合グループ関係を削除します。
- 3. snapmirror breakコマンドを入力します。 (snapmirror break -destination\_path *svm*:\_volume\_ )を使用して、ボリュームをDPからRWに変換し、サイトBからのI/Oを可能にします。

整合グループ内の関係ごとに、snapmirror breakコマンドを問題する必要があります。たとえば、整合グ ループにボリュームが3つある場合は、ボリュームごとにコマンドを問題します。

- 4. サイト A のノードをブートして、サイト B からサイト A への RTO 関係をゼロにします
- 5. サイト A で relationship-info-only を指定して整合グループを解放して共通の Snapshot コピーを保持し、 整合グループに属する LUN のマッピングを解除します。
- 6. Sync ポリシーまたは非同期ポリシーを使用してボリュームレベルの関係を設定し、サイト A のボリュー ムを RW から DP に変換します。
- 7. 問題 snapmirror resync コマンドを使用して関係を同期します。
- 8. サイト A の Sync ポリシーが設定された SnapMirror 関係を削除します
- 9. サイト B で relationship-info-only true を使用して、 Sync ポリシーが設定された SnapMirror 関係を解放し ます
- 10. サイトBとサイトAの間に整合性グループ関係を作成します。
- 11. ソースクラスタから、整合グループを再同期します。整合性グループの状態がin syncになっていることを 確認します。
- 12. ホストのLUN I/Oパスを再スキャンして、LUNへのすべてのパスをリストアします。

# <span id="page-7-0"></span>サイト**A**とメディエーター間のリンクが停止してサイト**B**が停止

SM-BCを使用している場合、ONTAPメディエーターまたはピアクラスタ間の接続が失わ れる可能性があります。問題を診断するには、SM-BC関係のさまざまな部分の接続、可 用性、および合意ステータスを確認し、接続を強制的に再開します。

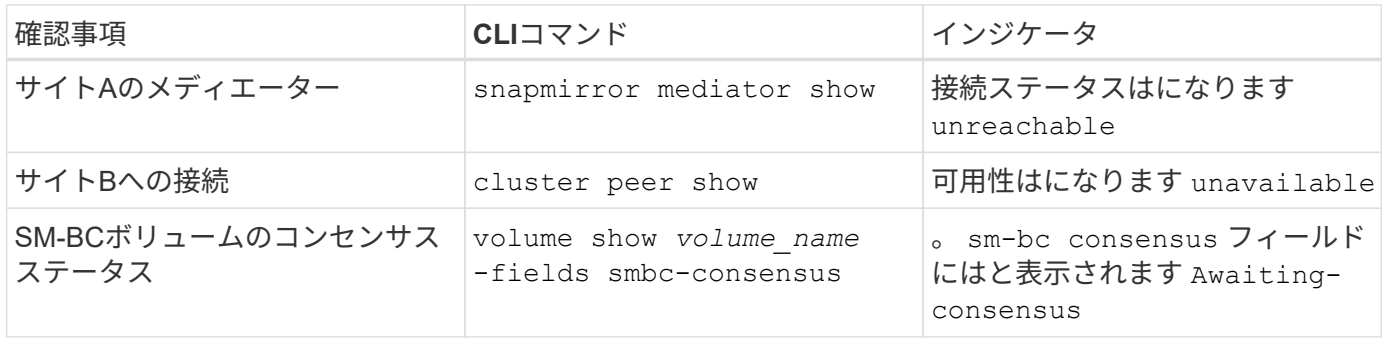

この問題 の診断と解決に関する追加情報 については、サポート技術情報アーティクルを参照してください ["SM-BC](https://kb.netapp.com/Advice_and_Troubleshooting/Data_Protection_and_Security/SnapMirror/Link_between_Site_A_and_Mediator_down_and_Site_B_down_when_using_SM-BC)[を使用している場合、サイト](https://kb.netapp.com/Advice_and_Troubleshooting/Data_Protection_and_Security/SnapMirror/Link_between_Site_A_and_Mediator_down_and_Site_B_down_when_using_SM-BC)[A](https://kb.netapp.com/Advice_and_Troubleshooting/Data_Protection_and_Security/SnapMirror/Link_between_Site_A_and_Mediator_down_and_Site_B_down_when_using_SM-BC)[とメディエーターが停止し、サイト](https://kb.netapp.com/Advice_and_Troubleshooting/Data_Protection_and_Security/SnapMirror/Link_between_Site_A_and_Mediator_down_and_Site_B_down_when_using_SM-BC)[B](https://kb.netapp.com/Advice_and_Troubleshooting/Data_Protection_and_Security/SnapMirror/Link_between_Site_A_and_Mediator_down_and_Site_B_down_when_using_SM-BC)[が停止した場合のリンク](https://kb.netapp.com/Advice_and_Troubleshooting/Data_Protection_and_Security/SnapMirror/Link_between_Site_A_and_Mediator_down_and_Site_B_down_when_using_SM-BC)["](https://kb.netapp.com/Advice_and_Troubleshooting/Data_Protection_and_Security/SnapMirror/Link_between_Site_A_and_Mediator_down_and_Site_B_down_when_using_SM-BC)。

# <span id="page-8-0"></span>フェンシングがデスティネーションボリュームに設定されてい る場合、 **SM-BC** の **SnapMirror** 削除処理が失敗します

#### 問題 :

デスティネーションボリュームのいずれかにリダイレクトフェンスが設定されている と、 SnapMirror の削除処理に失敗します。

#### 解決策

次の操作を実行して、リダイレクションを再試行し、宛先ボリュームからフェンスを削除します。

- SnapMirror が再同期された
- SnapMirror の更新

## <span id="page-8-1"></span>プライマリが停止しているときにボリューム移動処理が停止し ます

問題 :

ボリューム移動処理は、プライマリサイトが SM-BC 関係で停止した場合に、カットオ ーバー保留状態になります。

プライマリサイトが停止すると、セカンダリサイトで自動計画外フェイルオーバー( AUFO )が実行されます。AUFO がトリガーされたときにボリューム移動処理が進行中 の場合、ボリューム移動が停止します。

解決策 :

停止したボリューム移動インスタンスを中止して、ボリューム移動処理を再開します。

# <span id="page-8-2"></span>**Snapshot** コピーを削除できない場合、 **SnapMirror** のリリー スは失敗します

問題 :

Snapshot コピーを削除できない場合、 SnapMirror のリリース処理は失敗します。

解決策 :

Snapshot コピーには一時タグが含まれています。を使用します snapshot delete コマンドにを指定します -ignore-owners 一時的なSnapshotコピーを削除するオプション。 snapshot delete -volume <volume name> -snapshot <snapshot name> -ignore-owners true -force true

を再試行します snapmirror release コマンドを実行します

# <span id="page-9-0"></span>ボリューム移動の参照 **Snapshot** コピーが最も新しいと表示さ れます

問題 :

整合性グループボリュームでボリューム移動処理を実行したあと、ボリューム移動の参 照 Snapshot コピーが SnapMirror 関係の最も新しいボリュームとして表示されることが あります。

最新の Snapshot コピーを表示するには、次のコマンドを使用します。

snapmirror show -fields newest-snapshot status -expand

解決策 :

を手動で実行します snapmirror resync または、ボリューム移動処理の完了後に次の自動再同期処理が実 行されるまで待ちます。

Copyright © 2024 NetApp, Inc. All Rights Reserved. Printed in the U.S.このドキュメントは著作権によって保 護されています。著作権所有者の書面による事前承諾がある場合を除き、画像媒体、電子媒体、および写真複 写、記録媒体、テープ媒体、電子検索システムへの組み込みを含む機械媒体など、いかなる形式および方法に よる複製も禁止します。

ネットアップの著作物から派生したソフトウェアは、次に示す使用許諾条項および免責条項の対象となりま す。

このソフトウェアは、ネットアップによって「現状のまま」提供されています。ネットアップは明示的な保 証、または商品性および特定目的に対する適合性の暗示的保証を含み、かつこれに限定されないいかなる暗示 的な保証も行いません。ネットアップは、代替品または代替サービスの調達、使用不能、データ損失、利益損 失、業務中断を含み、かつこれに限定されない、このソフトウェアの使用により生じたすべての直接的損害、 間接的損害、偶発的損害、特別損害、懲罰的損害、必然的損害の発生に対して、損失の発生の可能性が通知さ れていたとしても、その発生理由、根拠とする責任論、契約の有無、厳格責任、不法行為(過失またはそうで ない場合を含む)にかかわらず、一切の責任を負いません。

ネットアップは、ここに記載されているすべての製品に対する変更を随時、予告なく行う権利を保有します。 ネットアップによる明示的な書面による合意がある場合を除き、ここに記載されている製品の使用により生じ る責任および義務に対して、ネットアップは責任を負いません。この製品の使用または購入は、ネットアップ の特許権、商標権、または他の知的所有権に基づくライセンスの供与とはみなされません。

このマニュアルに記載されている製品は、1つ以上の米国特許、その他の国の特許、および出願中の特許によ って保護されている場合があります。

権利の制限について:政府による使用、複製、開示は、DFARS 252.227-7013(2014年2月)およびFAR 5252.227-19(2007年12月)のRights in Technical Data -Noncommercial Items(技術データ - 非商用品目に関 する諸権利)条項の(b)(3)項、に規定された制限が適用されます。

本書に含まれるデータは商用製品および / または商用サービス(FAR 2.101の定義に基づく)に関係し、デー タの所有権はNetApp, Inc.にあります。本契約に基づき提供されるすべてのネットアップの技術データおよび コンピュータ ソフトウェアは、商用目的であり、私費のみで開発されたものです。米国政府は本データに対 し、非独占的かつ移転およびサブライセンス不可で、全世界を対象とする取り消し不能の制限付き使用権を有 し、本データの提供の根拠となった米国政府契約に関連し、当該契約の裏付けとする場合にのみ本データを使 用できます。前述の場合を除き、NetApp, Inc.の書面による許可を事前に得ることなく、本データを使用、開 示、転載、改変するほか、上演または展示することはできません。国防総省にかかる米国政府のデータ使用権 については、DFARS 252.227-7015(b)項(2014年2月)で定められた権利のみが認められます。

#### 商標に関する情報

NetApp、NetAppのロゴ、<http://www.netapp.com/TM>に記載されているマークは、NetApp, Inc.の商標です。そ の他の会社名と製品名は、それを所有する各社の商標である場合があります。